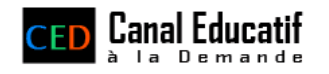

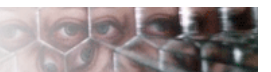

## Blogger nos vidéos – Mode d'emploi

## **Exemple avec Blogger/Blogspot**

1. Sur le site [www.canal](http://www.canal-educatif.fr/)-educatif.fr, allez sur la page de présentation de la vidéo qui vous intéresse et **copiez le code fourni dans la section « diffuser sur mon site »** (il suffit de cliquer dans la zone et d'appuyer sur Ctrl + C).

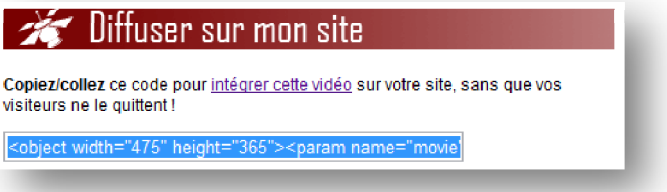

» vous souhaitez. Ensuite, cliquez sur l'onglet « Modifier le code HTML 2. **Ensuite rendez‐vous sur votre Blog.** Dans votre nouveau message/billet, entrez le texte que

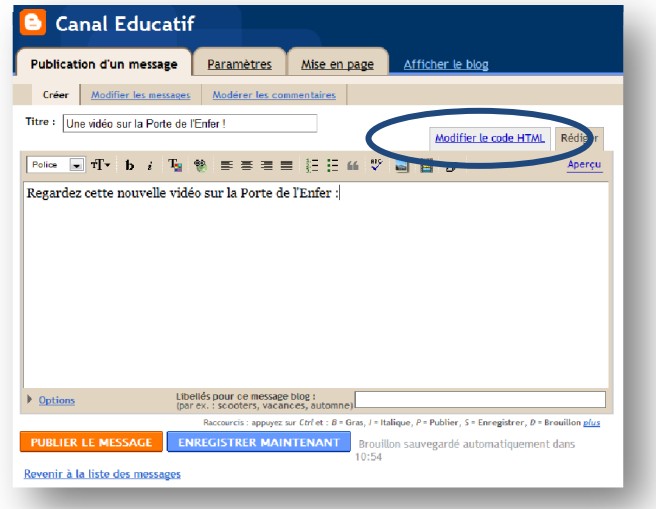

3. **Collez le code (Ctrl + V) là où vous souhaitez insérer la vidéo.**

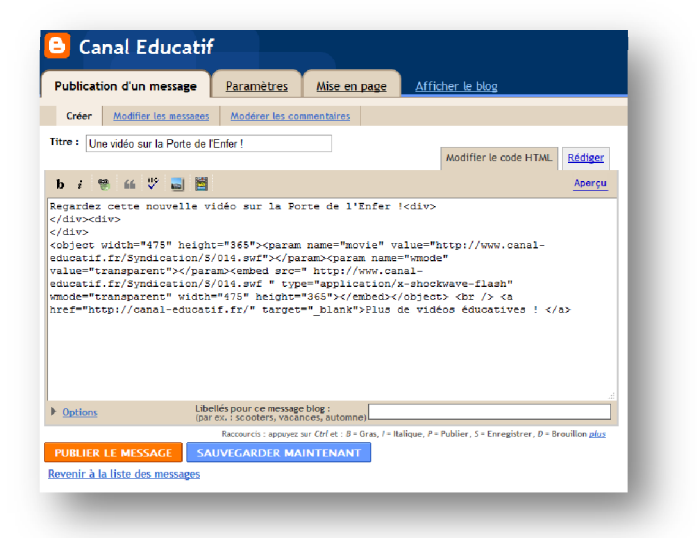

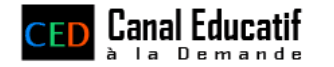

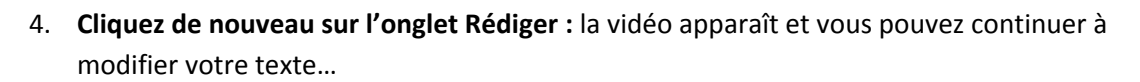

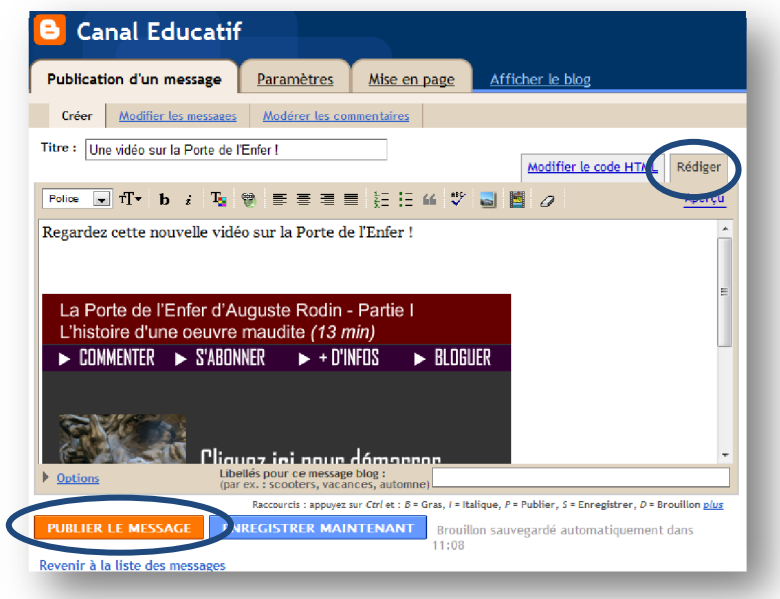

5. **N'oubliez pas de publier votre message !**